# Connect the power adapter and 1 press the power button

Connectez l'adaptateur d'alimentation et appuyez sur le bouton d'alimentation

Conecte el adaptador de energía y presione el botón de encendido توصيل مهايئ التيار والضغط على زر التشغيل

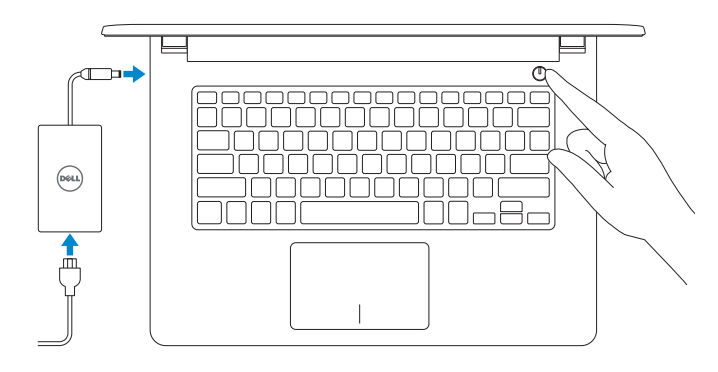

Guide d'information rapide Guía de inicio rápido

Enable security and updates Activez la sécurité et les mises à jour Active la seguridad y las actualizaciones تمكين الأمان والتحديثات

# (e) Wireless

2015-06 Printed in China.

# Quick Start Guide

# Inspiron 14

5000 Series

# 2 Finish operating system setup

Terminez la configuration du système d'exploitation Finalice la configuración del sistema operativo إنهاء إعداد نظام التشغيل

# Windows

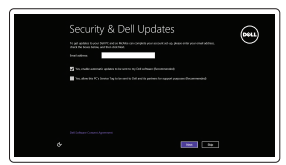

- **NOTE:** If you are connecting to a secured wireless network, enter the  $\overline{\phantom{a}}$  password for the wireless network access when prompted.
- **Z REMARQUE :** si vous vous connectez à un réseau sans fil sécurisé, saisissez le mot de passe d'accès au réseau sans fil lorsque vous y êtes invité.
- **ANOTA:** Si se conecta a una red inalámbrica segura, introduzca la contraseña de acceso a la red inalámbrica cuando se le solicite.

## Connect to your network

Connectez-vous à votre réseau Conéctese a una red التوصيل بالشبكة

**مالحظة:** في حالة اتصالك بشبكة السلكية مؤمنة، أدخل كلمة المرور لوصول الشبكة الالسلكية عند مطالبتك.

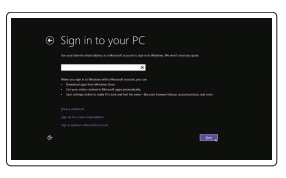

#### Sign in to your Microsoft account or create a local account

Connectez-vous à votre compte Microsoft ou créez un compte local

Inicie sesión en su cuenta de Microsoft o cree una cuenta local

> قمب تسجيل الدخول إلى حساب Microsoft أو قم بإنشاء حساب محلي

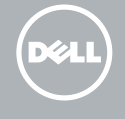

# Ubuntu

## Follow the instructions on the screen to finish setup.

Dell Backup Backup, recover, repair, or restore your computer and Recovery Effectuez une sauvegarde, récupération, réparation ou restauration de votre ordinateur

Suivez les instructions qui s'affichent pour terminer la configuration. Siga las instrucciones en pantalla para finalizar la configuración. اتبع اإلرشادات التي تظهر على الشاشة إلنهاء عملية اإلعداد.

Product support and manuals Support produits et manuels Soporte del producto y manuales دعم المنتج والدالئل

Dell.com/support Dell.com/support/manuals Dell.com/support/windows Dell.com/support/linux

#### Contact Dell

Contacter Dell | Póngase en contacto con Dell االتصال بـ Dell

Dell.com/contactdell

Regulatory and safety Réglementations et sécurité | Normativa y seguridad ممارسات األمان والممارسات التنظيمية

Dell.com/regulatory\_compliance

Regulatory model

Modèle réglementaire | Modelo normativo

الموديل التنظيمي

P64G

#### Regulatory type

Type réglementaire | Tipo normativo النوع التنظيمي

P64G004

#### Computer model

Modèle de l'ordinateur | Modelo de equipo موديل الكمبيوتر

Inspiron 14-5459

© 2015 Dell Inc. © 2015 Microsoft Corporation. © 2015 Canonical Ltd.

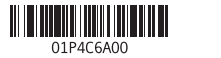

# Locate Dell apps in Windows

Localisez vos applications Dell dans Windows Localice sus aplicaciones Dell en Windows حدد مكان تطبيقات Dell في Windows

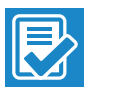

#### SupportAssist Check and update your computer

Recherchez des mises à jour et installez-les sur votre ordinateur Busque actualizaciones para su equipo التحقق من الكمبيوتر الخاص بك وتحديثه

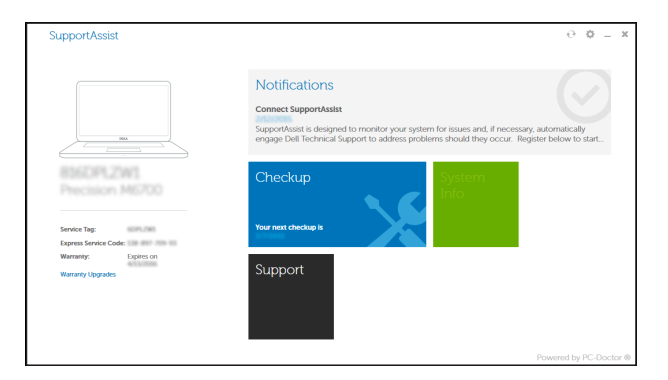

#### Register your computer

Enregistrez votre ordinateur | Registre el equipo تسجيل الكمبيوتر

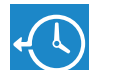

Realice copias de seguridad, recupere, repare y restaure su equipo النسخ االحتياطي أو االسترداد أو اإلصالح أو االستعادة للكمبيوتر الخاص بك

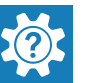

Dell Help & Support

Aide & assistance Dell | Asistencia y soporte de Dell

دعم ومساعدة Dell

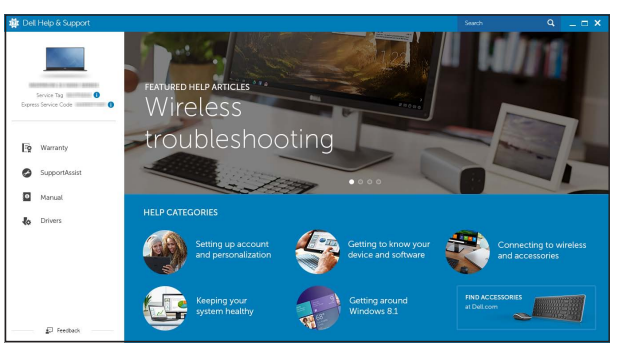

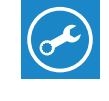

# Features

Caractéristiques | Funciones الميزات |

1. الميكروفون الأيمن مصباح حالة الكاميرا . 2

الأقر اص الثابتة

**3.** كاميرا 4. الميكروفون الأيسر منفذ مهايئ التيار . 5 منفذ الشبكة . 6 منفذ HDMI . 7 منفذ 3.0 USB . 8 قارئ بطاقات الوسائط . 9

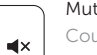

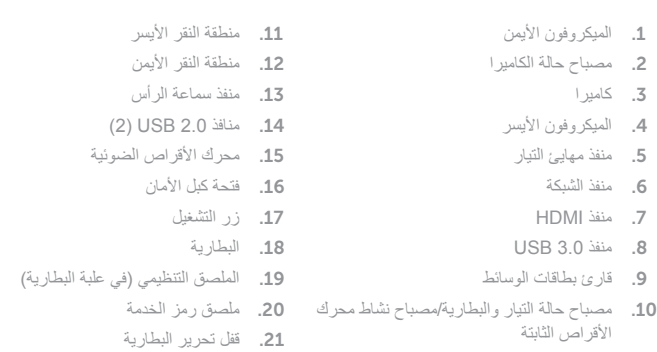

(⊏1 =  $\blacksquare$ 

11. Left-click area 12. Right-click area 13. Headset port 14. USB 2.0 ports (2) 15. Optical drive 16. Security-cable slot 17. Power button 18. Battery

20. Service Tag label 21. Battery-release latch

19. Regulatory label (in battery bay)

- 1. Microphone droit
- 2. Voyant d'état de la caméra
- 3. Caméra
- 4. Microphone gauche
- 5. Port de l'adaptateur d'alimentation 15. Lecteur optique
- 6. Port réseau
- 7. Port HDMI
- 8. Port USB 3.0
- 9. Lecteur de carte mémoire
- 10. Voyant d'état de l'alimentation et de la batterie/Voyant d'activité du  $\qquad \quad \textbf{20.} \quad$ Étiquette de numéro de série disque dur

- 1. Right microphone
- 2. Camera-status light
- 3. Camera
- 4. Left microphone
- 5. Power -adapter port
- 6. Network port
- 7. HDMI port
- 8. USB 3.0 port
- 9. Media-card reader
- 10. Power and battery-status light/
- Hard -drive activity light
- 1. Micrófono derecho
- 2. Indicador luminoso de estado de la cámara
- 3. Cámara
- 4. Micrófono izquierdo
- 5. Puerto de adaptador de alimentación **15.** Unidad óptica
- 6. Puerto de red
- 7. Puerto HDMI
- 8. Puerto USB 3.0
- 9. Lector de tarietas multimedia
- 10. Indicador luminoso de estado de la batería y encendido/Indicador luminoso de actividad de la unidad de disco duro
- 11. Zone de clic gauche
- 12. Zone de clic droit
- 13. Port pour casque
- 14. Ports USB 2.0 (2)
- 
- 16. Emplacement pour câble de sécurité
- 17. Bouton d'alimentation
- 18. Batterie
- 19. Étiquettes de conformité aux normes (dans la baie de la batterie)
- 
- 21. Loquet de déverrouillage de batterie

- 11. Área de clic izquierdo
- 12. Área de clic derecho
- 13. Puerto para auriculares con micro
- 14. Puertos USB 2.0 (2)
- 
- 16. Ranura del cable de seguridad
- 17. Botón de encendido
- 18. Batería
- 19. Etiqueta normativa (en el compartimento de la batería)
- 20. Etiqueta de servicio
- 21. Pestillo de liberación de la batería

# Shortcut keys

Touches de fonction | Teclas de acceso directo مفاتيح االختصار

## Mute audio

Couper le son | Silenciar el audio كتم الصوت

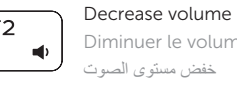

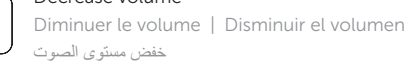

# Increase volume

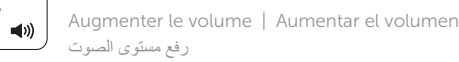

# رفع مستوى الصوت

# Play previous track/chapter

Lire le morceau ou le chapitre précédent Reproducir pista o capítulo anterior تشغيل المسار/الفصل السابق

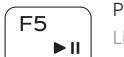

- ree l

# Play/Pause

Lire/Pause | Reproducir/Pausar تشغيل/إيقاف مؤقت

# Play next track/chapter

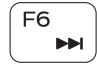

 $F_{\mathbf{A}}$ 

Lire le morceau ou le chapitre suivant Reproducir pista o capítulo siguiente

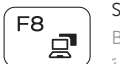

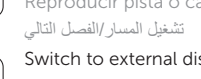

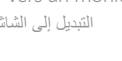

## Switch to external display

Basculer vers un moniteur externe | Cambiar a la pantalla externa التبديل إلى الشاشة الخارجية

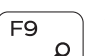

 $F10$ 一當

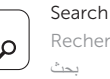

Rechercher | Buscar

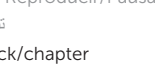

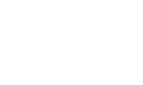

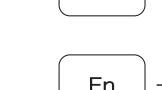

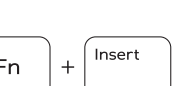

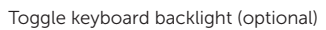

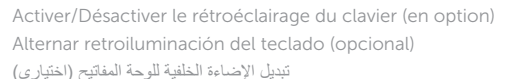

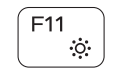

# Decrease brightness

Diminuer la luminosité | Disminuir brillo خفض مستوي السطوع

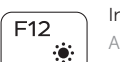

## Increase brightness

Augmenter la luminosité | Aumentar brillo تقليل مستوى السطوع

## Toggle Fn-key lock

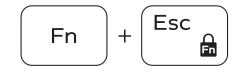

Verrouiller/Déverrouiller la touche Fn Alternar bloqueo de la tecla Fn تبديل قفل مفتاح Fn

# Turn off/on wireless

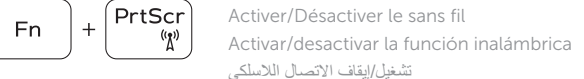

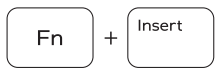

Sleep

Veille | Suspensión

سكون

#### Toggle between power and battery-status light/ hard-drive activity light

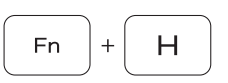

Alterner entre le voyant d'état de l'alimentation et de la batterie/voyant d'activité du disque dur

Alternar entre indicador luminoso de estado de la batería y encendido y el indicador luminoso de actividad de la unidad de disco duro

التبديل بين مصباح التشغيل وحالة البطارية/مصباح نشاط محرك األقراص الثابتة

# NOTE: For more information, see *Specifications* at Dell.com/support .

REMARQUE : pour plus d'informations, reportez-vous à *Spécifications* sur Dell.com/support .

NOTA: Para obtener más información, consulte *Especificaciones* en Dell.com/support .

**مالحظة:** لمزيد من المعلومات، راجع المواصفاتفي **support/com.Dell**.

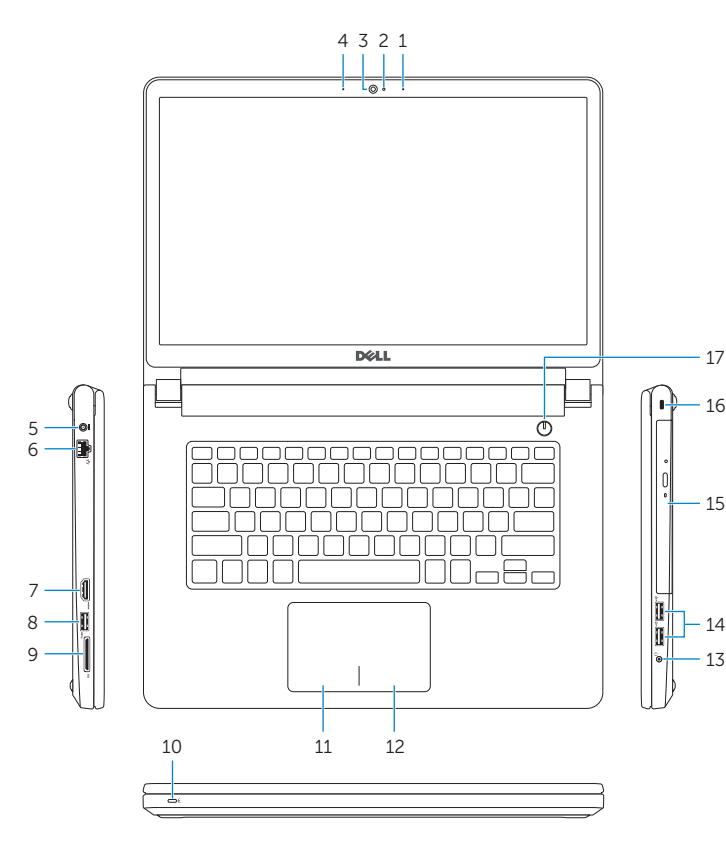

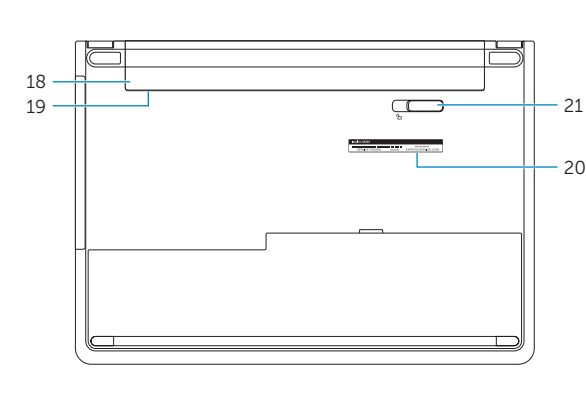